## POCKET RADAR SET-UP

NOTE: Must purchase Smart Coach radar and Pocket Radar subscription prior to connecting with AthletesGoLive

STEP 1

Download the Pocket Radar Sports app for iOS and set up your account

STEP 2

Go to AthletesGoLive app and login to your Team account

For Pocket Radar integration, the smart device you use to Score the Game and to download the Pocket Radar Sports app on any Apple or Android Device. You do not download the Pocket Radar Sports app to the streaming device/camera.

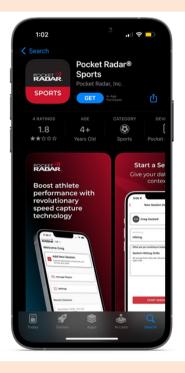

Make sure to login on your streaming device with your streaming credentials and your scoring device with your scoring credentials

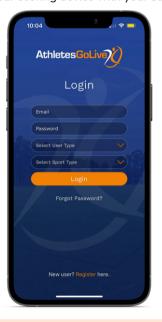

STEP 3

Go to your Team Profile settings on your scoring device

STEP 4

Schedule a Game

Add your Pocket Radar account email to your AthletesGoLive profile and click "Save"

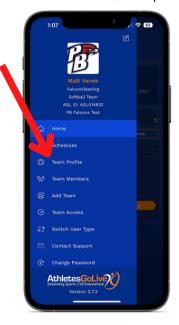

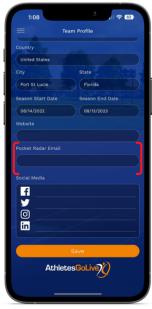

• Enter all details regarding the game

 You MUST select the "Add Pocket Radar Email to Game Schedule" for the radar feature to be enabled while streaming

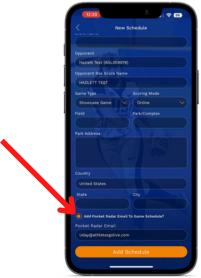

NOTE: If you have already added your Pocket Radar Email to your team profile, then this will auto-populate. If not, then you will have to manually enter it in.

ANY TECHNOLOGY QUESTIONS REGARDING POCKET RADAR, PLEASE REACH OUT TO EMAIL: Info@PocketRadar.com

## POCKET RADAR SET-UP

STEP 5

Set your team lineups and click "Save"

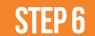

Purchase the Pocket Radar Connect integration to allow you to stream. Go to the Pocket Radar app and click "more" in the bottom right corner.

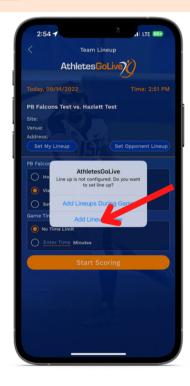

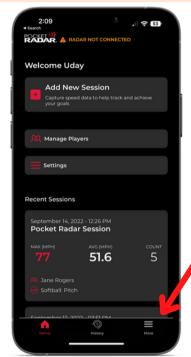

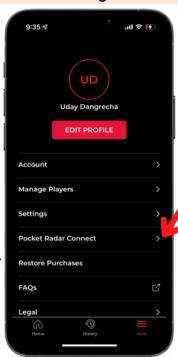

NOTE: MUST be on an iOS device

STEP 7

Click "Connect" next to AthletesGoLive and then click "Agree"

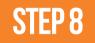

Connect your Smart Coach radar in the Pocket Radar app and click "Continue"

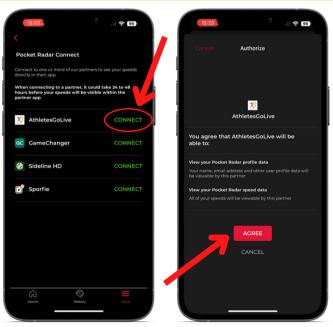

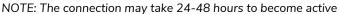

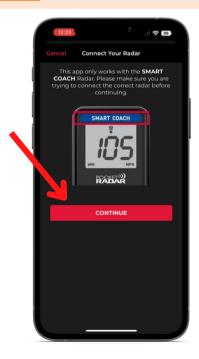

## **POCKET RADAR SET-UP**

STEP 9

Add new session and player

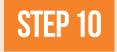

Score a "test pitch" to kick off the score bug in the AthletesGoLive score box

The continuous mode is on when 3 dots appear, but this can pick up other speeds (exit velocity of hits, throws back to the pitcher, etc.)

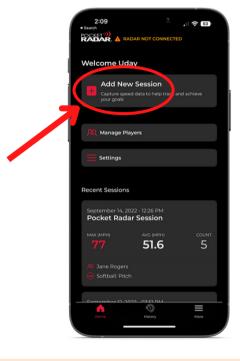

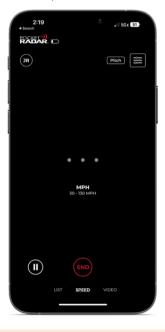

STEP 11

Go back to the AthletesGoLive app on your streaming device and click "Start Broadcast"

If you do not see the test pitch on the stream, double-check that you have the "Add Pocket Radar Email to Game Schedule" checked in the Team Profile settings and that you have started the broadcast.

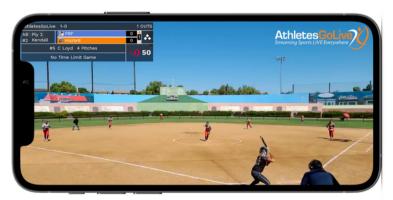

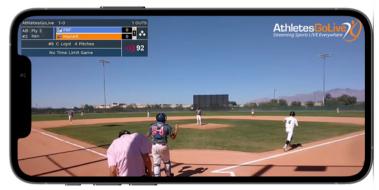

Pocket Radar Connect is available in both softball and baseball AthletesGoLive accounts.